01/09/2016

## 

CB Z10E - Quick Installation Guide

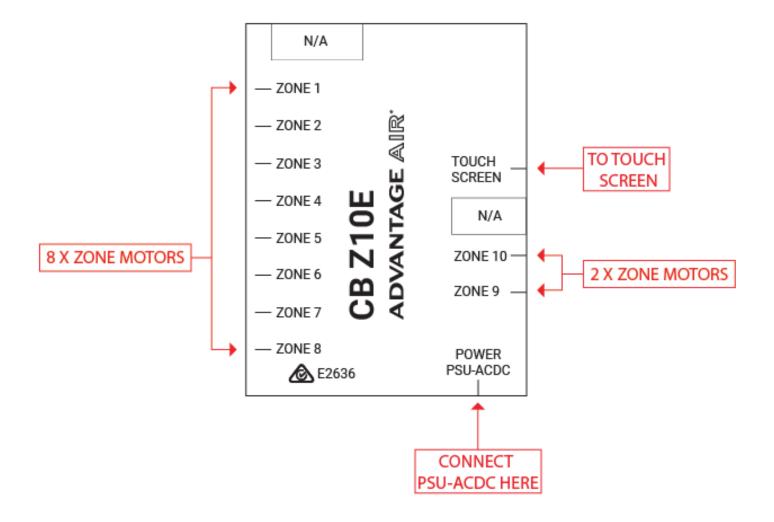

Figure 1 – CB Z10E

## 

- **1.** Connect the zone motors, touch screen & power supply as per Figure 1.
- 2. Mount the touch screen on the wall & connect the blue cable.
- **3.** Power up your Zone10e system.
- 4. Open the zone10e app on the home page of the touch screen
- 5. Press the <u>SETUP</u> button
- 6. Press the <u>TECH SETUP</u> button.
- 7. Enter password 22369 to access the setup.
- 8. Press Run Wizard, and follow the prompts on the screen.
- **9.** When you have completed the setup wizard press ADVANCED to see additional options below.
  - SET ACTIVATION CODE (Optional 21-day Trial feature)

By setting a 4-digit activation (lock-out) code the air con system will stop working after 21 days, it is **STRONGLY** recommended that your company always uses the same 4-digit pin code, and that everyone in your company knows this number. If the pin code to a system is forgotten, the control box requires replacing to activate the system.

## BALANCE ZONES

This is where you can balance your zones if needed. For example: if zone 6 has too much air flow we could set MAX 80% this would result in the motor never driving past the 80% open position, the customer will not see these changes on the zone screen.